# **django-thummer Documentation**

*Release 2.0.6*

**Matt Austin**

**Feb 07, 2018**

## **Contents**

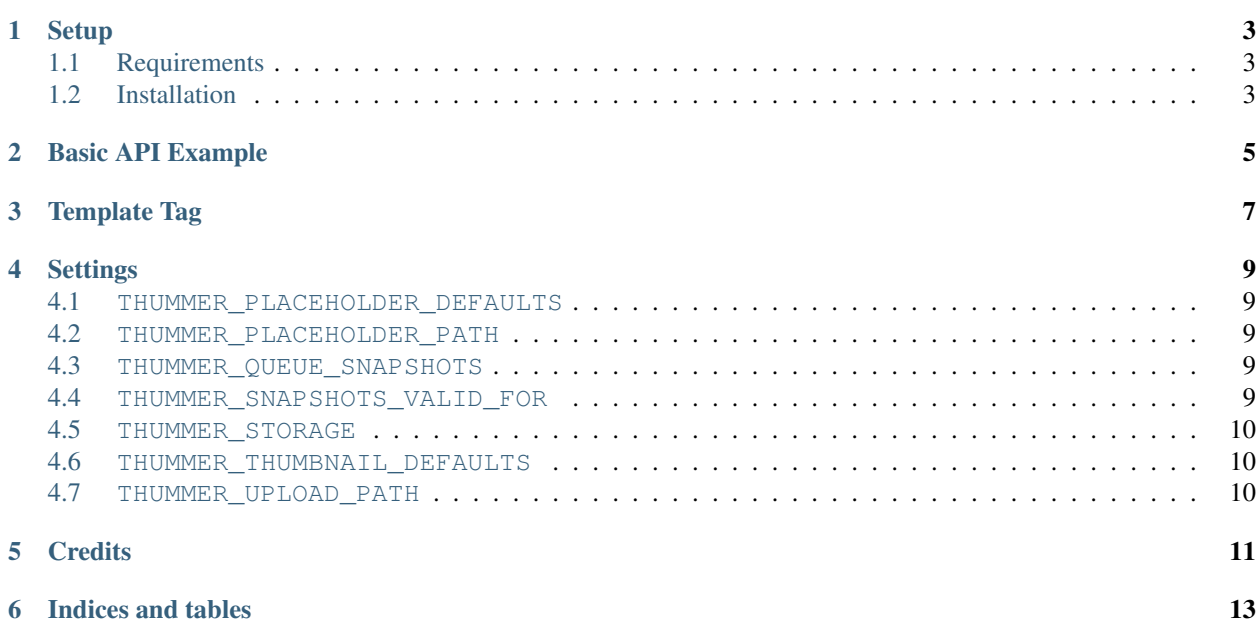

A website screenshot and thumbnailing app for [Django.](http://www.djangoproject.com/) Uses firefox, selenium, sorl-thumbnail, and celery.

Contents:

### **Setup**

### <span id="page-6-1"></span><span id="page-6-0"></span>**1.1 Requirements**

django-thummer requires Firefox and Xvfb. On Debian/Ubuntu systems these can be installed using:

sudo apt-get install firefox xvfb

### <span id="page-6-2"></span>**1.2 Installation**

django-thummer can be installed to your Python environment using pip:

pip install django-thummer

Then add thummer to INSTALLED\_APPS in your Django settings file, and sync the database. If you're using [South,](http://south.aeracode.org/) then migrations are provided.

#### **1.2.1 Using Celery for background thumbnail capture**

It is highly recommended to use Celery for background thumbnail capture. By default, django-thummer will automatically use Celery if it is available. Both celery and django-celery can be installed to your Python environment using pip:

pip install django-celery

Configuring celery can be tricky, and you should carefully read both the [django-celery documentation](http://pypi.python.org/pypi/django-celery) and [celery](http://docs.celeryproject.org/) [documentation.](http://docs.celeryproject.org/)

Basic API Example

<span id="page-8-0"></span>**from thummer import** get\_thumbnail

thumbnail = get\_thumbnail('http://www.example.com/', '400x400')

Template Tag

```
{% load thummer %}
{% thummer "http://www.example.com/" "400x400" as thumb %}
<img src="{{ thumb.url }}" alt="" />
{% endthummer %}
```
Reference:

### **Settings**

#### <span id="page-12-1"></span><span id="page-12-0"></span>**4.1 THUMMER\_PLACEHOLDER\_DEFAULTS**

Default: {'crop': 'center', 'upscale': False, 'format': 'PNG'} (Dictionary) A keywords dictionary passed to  $\text{sort}$ .thumbnail when generating placeholder thumbnails.

#### <span id="page-12-2"></span>**4.2 THUMMER\_PLACEHOLDER\_PATH**

Default: 'thummer/placeholder.png' (String) The path to the placeholder image in your staticfiles storage.

#### <span id="page-12-3"></span>**4.3 THUMMER\_QUEUE\_SNAPSHOTS**

Default: True (Boolean) if 'djcelery' is in Django's 'INSTALLED\_APPS' setting.

Determine if thumbnail generation should be queued for background processing using django-celery (recommended).

#### <span id="page-12-4"></span>**4.4 THUMMER\_SNAPSHOTS\_VALID\_FOR**

Default: dateutil.relativedelta.relativedelta(months=+3) (A dateutil relativedelta of 3 months) The period of time that a thumbnail snapshot of a url is valid for, before a new thumbnail is generated.

#### <span id="page-13-0"></span>**4.5 THUMMER\_STORAGE**

Default: django.core.files.storage.default\_storage (Django's configured default storage) Storage instance to use for thumbnail media.

#### <span id="page-13-1"></span>**4.6 THUMMER\_THUMBNAIL\_DEFAULTS**

Default: {'crop': 'left top', 'upscale': False, 'format': 'JPEG'} (Dictionary) A keywords dictionary passed to sorl.thumbnail when generating thumbnails.

### <span id="page-13-2"></span>**4.7 THUMMER\_UPLOAD\_PATH**

Default: 'thummer/snapshots' (String)

The path prefix to store thumbnails under in THUMMER\_STORAGE.

### **Credits**

<span id="page-14-0"></span>Special thanks to the [sorl-thumbnail,](http://pypi.python.org/pypi/sorl-thumbnail) [selenium,](http://pypi.python.org/pypi/selenium) [PyVirtualDisplay,](http://pypi.python.org/pypi/PyVirtualDisplay) and [celery,](http://pypi.python.org/pypi/celery) projects. Thanks also to the blog posts which originally got me thinking about the project:

- <http://coreygoldberg.blogspot.com/2011/06/python-headless-selenium-webdriver.html>
- <http://lapin-blanc.net/09/11/2008/django-website-thumbnail-generator/>

Indices and tables

- <span id="page-16-0"></span>• genindex
- modindex
- search